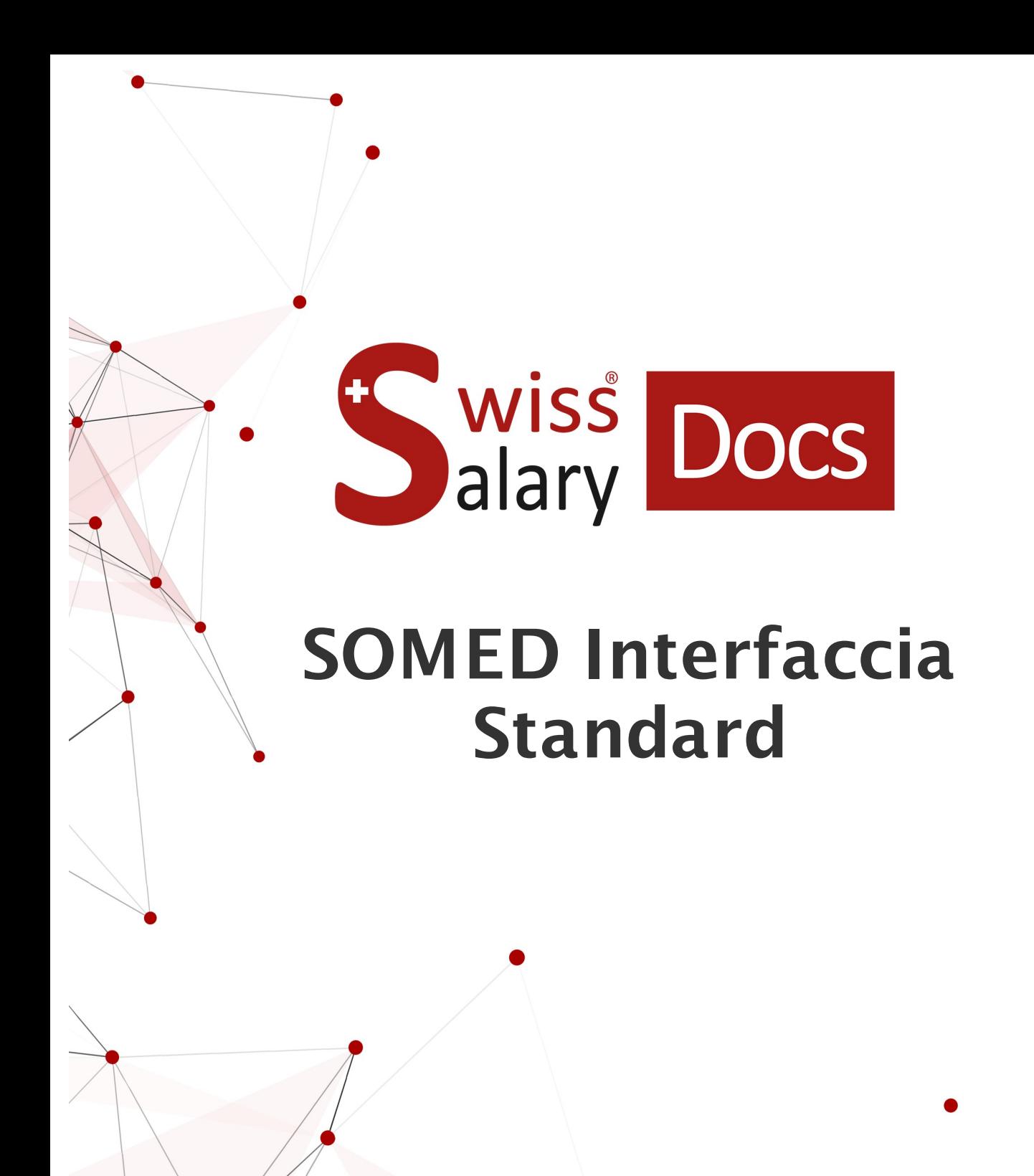

Data: Ulteriori informazioni: 25.01.2023 [docs.swisssalary.ch](https://docs.swisssalary.ch/)

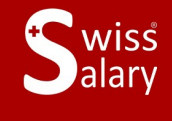

copyright 1998 - 2023 Swisssalary Ltd.

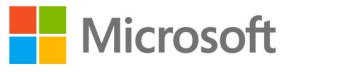

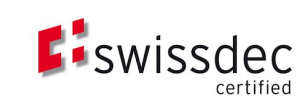

# **Avvertenza legale**

SwissSalary Ltd. detiene tutti i diritti su questo documento.

Non si potrà riprodurre nessuna parte di questo documento in alcuna forma o modalità (né grafica, elettronica o meccanica, tramite fotocopia, registrazione o per mezzo di sistemi di memorizzazione d'informazioni e di richiamo di dati) a meno che non esista un'autorizzazione scritta da parte di SwissSalary Ltd.

SwissSalary Ltd. detiene i diritti di tutti i beni immateriali, in particolar modo di brevetti, design, autori, nomi e ditte inclusi nel suo know-how.

Anche se questo documento è stato creato con la dovuta accuratezza, SwissSalary Ltd. non è responsabile di errori, omissioni o danni che provengono dall'utilizzo delle informazioni contenute in questo documento o dall'utilizzo dei programmi e dei codici sorgente che ne derivano. SwissSalary Ltd. non è responsabile delle perdite finanziarie o di altri danni commerciali che derivano in modo diretto, indiretto o presumibile da questo documento.

#### **copyright 1998 - 2023 Swisssalary Ltd.**

Data della modifica: 25.01.2023

#### **Impressum**

SwissSalary AG (SwissSalary Ltd.) Bernstrasse 28 CH-3322 Urtenen-Schönbühl **Schweiz** 

[support@swisssalary.ch](mailto:support@swisssalary.ch) [swisssalary.ch](https://swisssalary.ch/) Tel.: +41 (0)31 950 07 77

#### **Social Media**

**[Twitter](https://twitter.com/swisssalary) [Xing](https://www.xing.com/companies/swisssalaryltd.) [LinkedIn](https://www.linkedin.com/company/3851531) [Instagram](https://www.instagram.com/swisssalary.ltd/)** [Facebook](https://www.facebook.com/swisssalary.ch) [Youtube](https://www.youtube.com/channel/UCuKQoCXAYg5ImInBh602zFA)

**Certificazione**

**[Swissdec](https://www.swissdec.ch/de/zertifizierte-software-hersteller/)** 

# **Index**

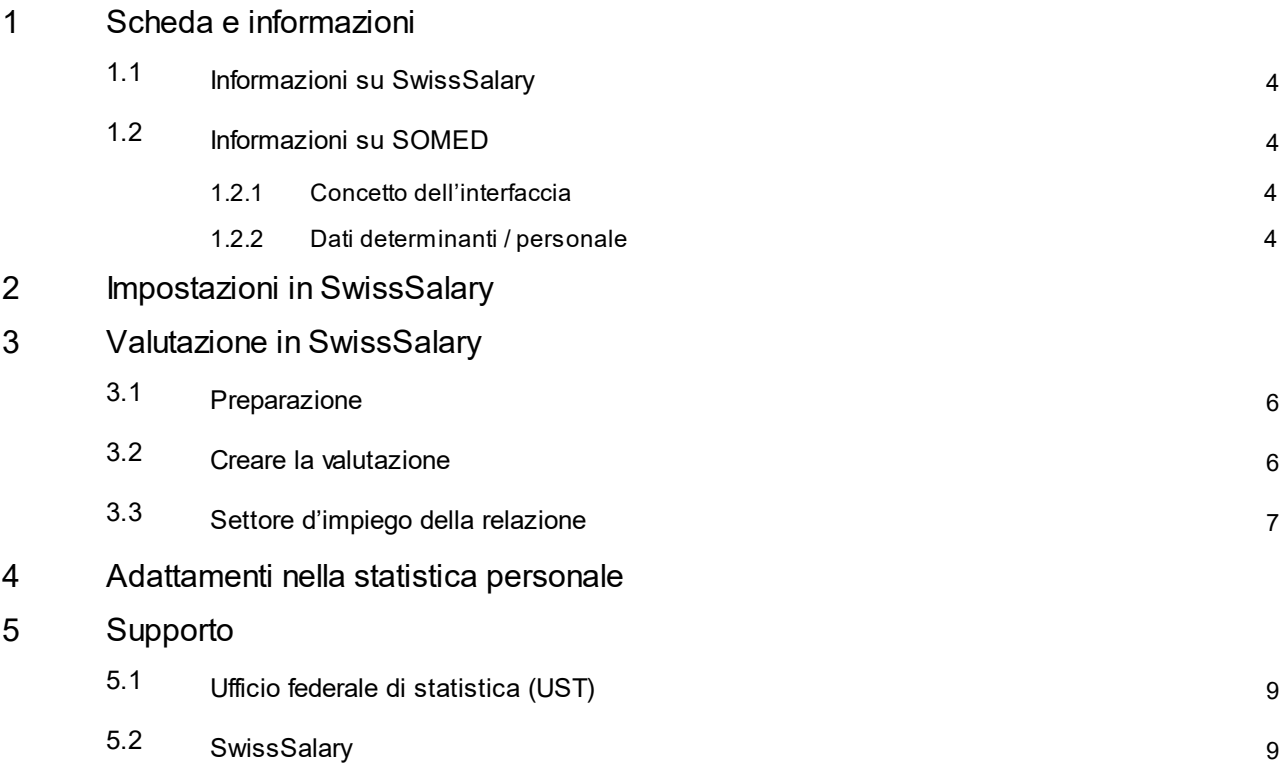

# <span id="page-3-0"></span>**1 Scheda e informazioni**

### **1.1 Informazioni su SwissSalary**

- · SwissSalary offre un'interfaccia di esportazione per SOMED.
- · Per utilizzare l'interfaccia è necessario avere la licenza di SwissSalary **Plus**.

### <span id="page-3-1"></span>**1.2 Informazioni su SOMED**

Troverete le informazioni su SOMED in: [Applicazione](https://www.bfs.admin.ch/bfs/it/home/statistiche/salute/rilevazioni/somed/applicazione-aiuto-utenti.html) e guida per l'utente | Ufficio federale di statistica (admin.ch)

### <span id="page-3-2"></span>**1.2.1 Concetto dell'interfaccia**

Troverete il concetto dell'interfaccia nel seguente link (pdf): <https://dam-api.bfs.admin.ch/hub/api/dam/assets/15224088/master>

### <span id="page-3-3"></span>**1.2.2 Dati determinanti / personale**

Per il settore del personale è importante il record «SCA1: Personale una riga per ogni persona / Personnel, une ligne par employé» --> Dettagli sul concetto dell'interfaccia.

## <span id="page-4-0"></span>**2 Impostazioni in SwissSalary**

In SwissSalary devono essere disponibili o essere previste le seguenti impostazioni per SOMED:

### **Statistica dipendente**

In caso abbiate bisogno dei campi della statistica che non sono ancora presenti nella vostra versione di SwissSalary, vi preghiamo di rivolgervi al nostro supporto che vi fornirà il file relativo: [support@swisssalary.ch](mailto:support@swisssalary.ch) Indicazione --> è escluso qualsiasi diritto di completezza | Origine dei campi di statistica = Ufficio federale di statistica / Statistica delle istituzioni di medicina sociale / Record «SCA1: Personale una riga per ogni persona / *Personnel, une ligne par employé».*

Importazione campi della statistica (SOMED Statistic.txt) in SwissSalary (SaaS-Cloud): «Setup – Statistica dipendente – Azioni – Interfaccia – Importazione» --> Importare il file

*Per onPrem o Soluzioni-SwissSalary NAV: «Gestione SwissSalary – Statistica dipendente – Interfaccia – Importazione» --> Importare il file*

Qui vengono importati anche i campi e le sub tabelle perstatistica/gruppo SOMED-04,-06,-09,-33.

### **Valutazione**

*Impostazione unica per onPrem o Soluzioni-SwissSalary NAV:* « Relazioni generale – Rielaborare – Nuovo » --> ID relazione: selezionare ID oggetto 3009319 (i campi rimanenti verranno registrati/completati automaticamente)

La relazione è strutturata in base alle direttive dell'ufficio federale di statistica (struttura del file) --> [Link](https://www.bfs.admin.ch/bfsstatic/dam/assets/15224088/master)

### <span id="page-5-0"></span>**3 Valutazione in SwissSalary**

### **3.1 Preparazione**

L'assegnazione dei campi della statistica avviene in «Dipendente – Statistica dipendente – Rielaborare elenco - …… - Gruppo» -> riprendere gli attributi desiderati in base alle direttive dell'ufficio federale di statistica.

- SOMED | Tipo di formazione per il tipo «11» non è necessario l'origine del diploma; per il tipo «20» NON si deve inserire l'origine del diploma
- · SOMED | Posizione professionale
- · SOMED | Conto retribuzione
- · SOMED | Origine del diploma

### <span id="page-5-1"></span>**3.2 Creare la valutazione**

In SwissSalary (SaaS-Cloud) si può richiamare direttamente la relazione tramite «Ricerca» (lente) –«SOMED Statistica 2.7».

*In onPrem o SwissSalary NAV in: «Relazioni generale – SOMED Statistica 2.7»*

#### Completare i dati della relazione:

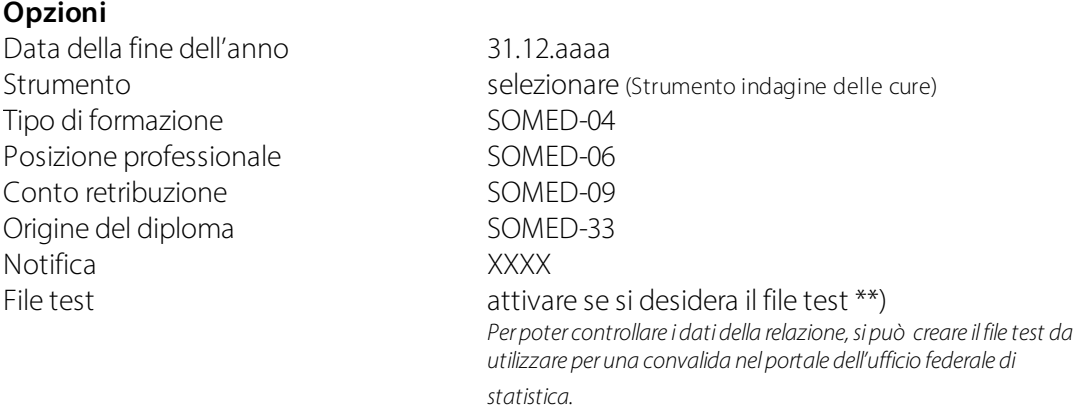

#### **Articolazione dell'orario di lavoro**

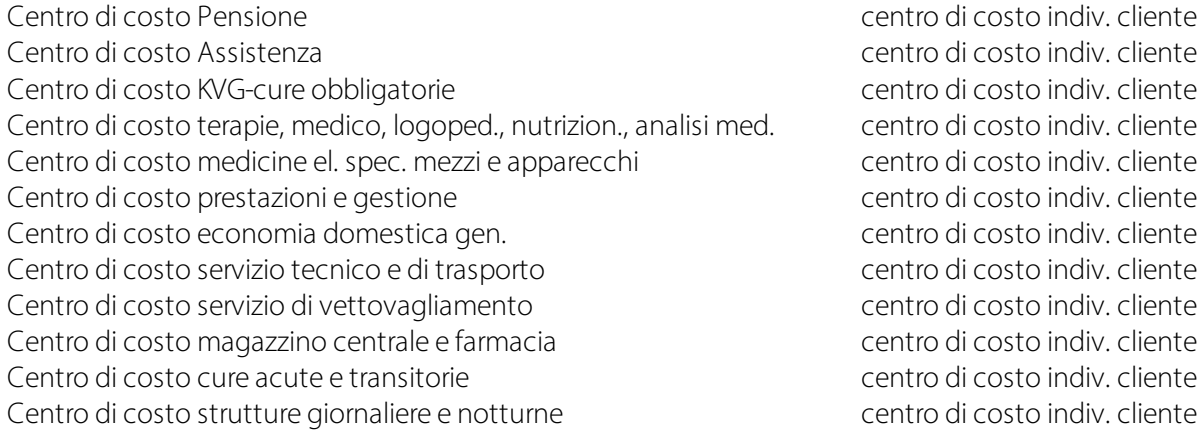

Indicazione:

Il numero di servizio (= N. RIS) dell'organizzazione deriva dai Dati di base salari«Generale/Sede principale/N. RIS».

### <span id="page-6-0"></span>**3.3 Settore d'impiego della relazione**

È possibile caricare questa relazione sotto forma di un singolo capitolo o con altri capitoli del questionario in applicazione SOMED.

Per ulteriori particolarità consultate il Manuale [dell'applicazione](https://dam-api.bfs.admin.ch/hub/api/dam/assets/11647598/master).

## <span id="page-7-0"></span>**4 Adattamenti nella statistica personale**

Per gli adattamenti futuri di questo settore di statistica, si potrà reimportare il file aggiornato. I campi della statistica verranno adattati in base al nuovo file.

ATTENZIONE: **non eliminare** la statistica precedente, altrimenti i dati della statistica assegnati ai dipendenti verranno eliminati e dovranno essere riassegnati.

# <span id="page-8-0"></span>**5 Supporto**

### **5.1 Ufficio federale di statistica (UST)**

Se avete delle domande sulla statistica delle istituzioni di medicina sociale (SOMED) rivolgetevi direttamente a:

Statistica delle istituzioni di medicina sociale | Ufficio federale di statistica [\(admin.ch\)](https://www.bfs.admin.ch/bfs/it/home/statistiche/salute/rilevazioni/somed.html)

### <span id="page-8-1"></span>**5.2 SwissSalary**

Se avete delle domande da porci sull'impostazione dell'interfaccia, il supporto di SwissSalary sarà lieto di potervi aiutare:

Supporto [SwissSalary](https://swisssalary.ch/it/prodotti/support)